# 4D Backup®

Windows<sup>®</sup> and Mac™OS

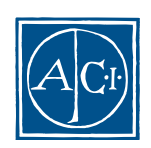

4D Backup by Simil Guetta

License Agreement

License Agreement

### ACI SA ACI US

License Agreement

© ACI SA/ACI US 1985 - 1997; All rights reserved © 4D Backup 1994 - 1997 ACI SA. All rights reserved. Author: Simil Guetta

ACI<sup>®</sup>  $4D^{\circledast}$   $4^{\text{th}}$  Dimension<sup>®</sup>  $4D$  Runtime<sup>®</sup>  $4D$  Server<sup>TM</sup>  $4D$  Calc<sup>®</sup>  $4D$  Insider<sup> $m$ </sup>  $4D$   $4<sup>th</sup>$  Dimension ACI SA

Microsoft ® Windows ® Microsoft Corporation

Apple®、Macintosh®、Power MacintoshTM、LaserWriter®、Image Writer® QuickTime® Apple Computer Inc.

# 4D Backup 1.5

MacOS™ and Windows<sup>®</sup>

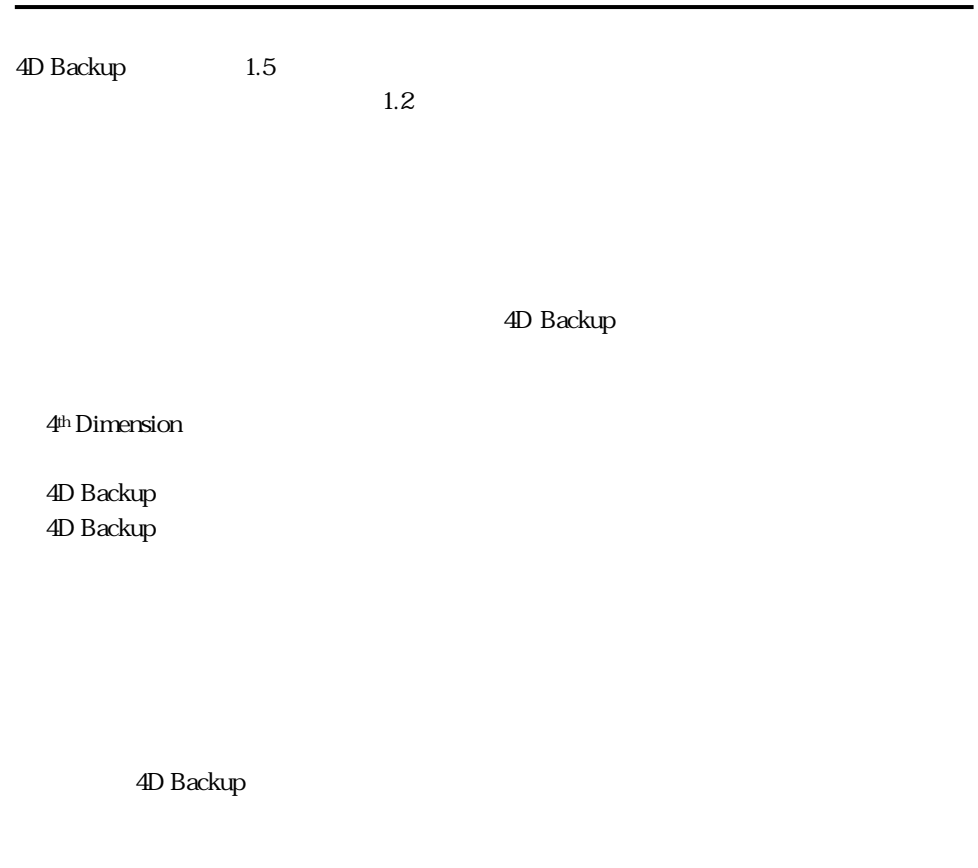

4D Backup Customizer Plus

 $1.5$ 

**1.5**

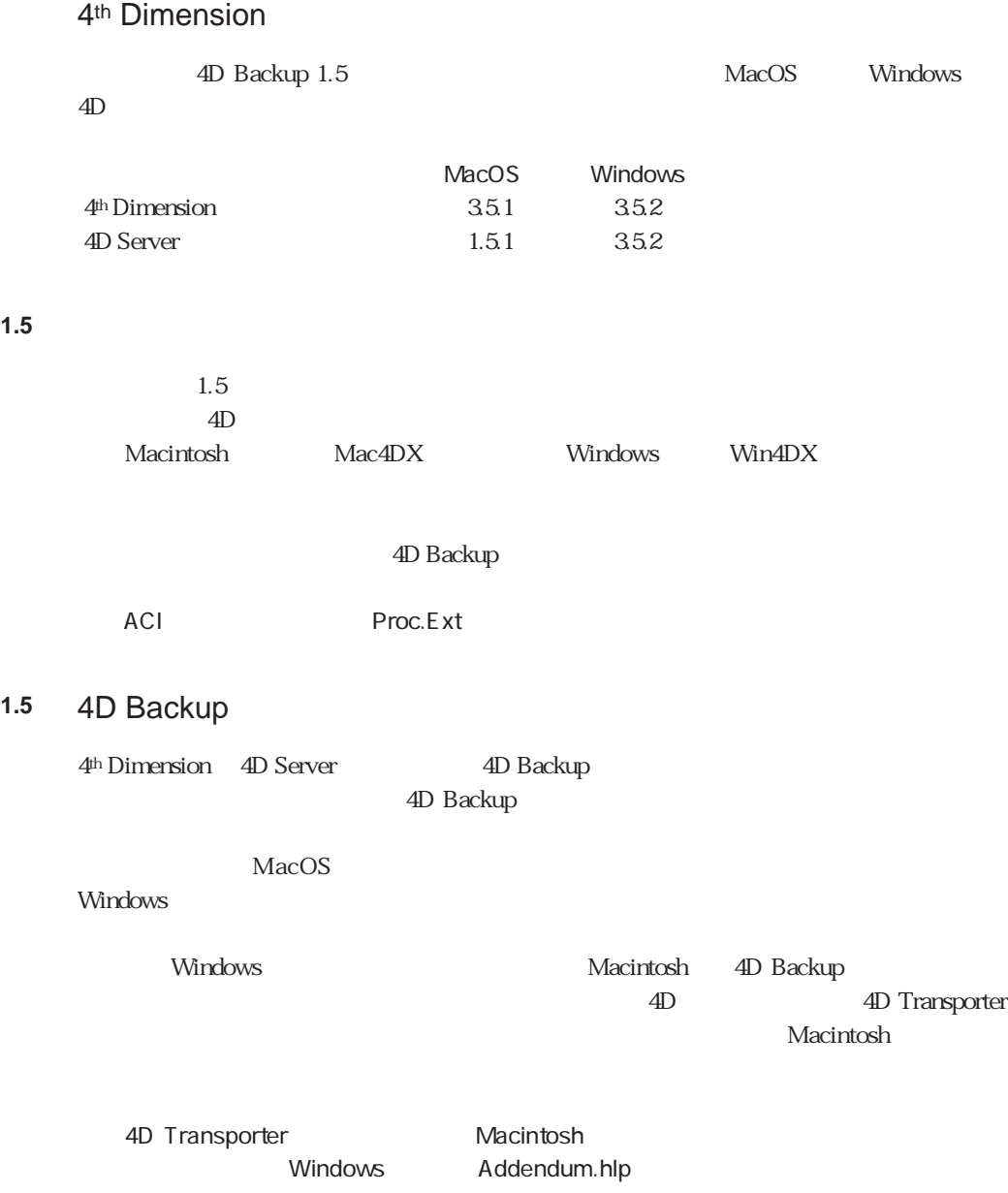

#### 4D Backup **1.5**

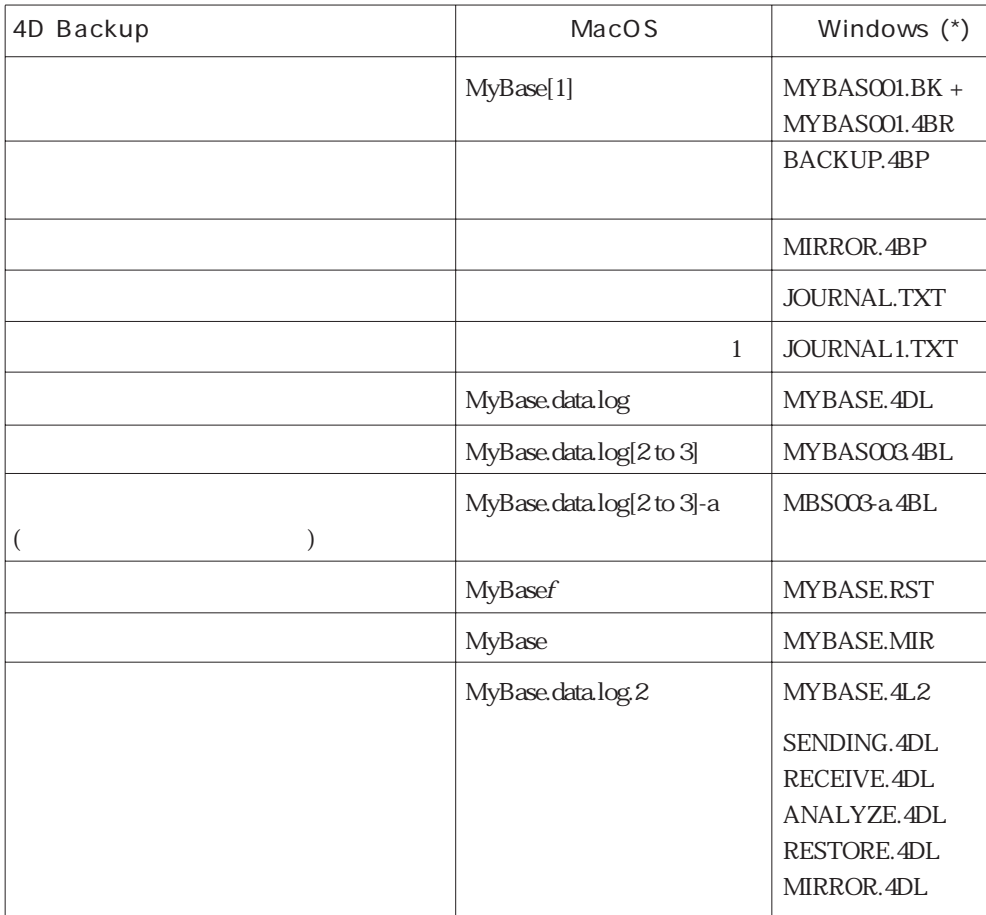

### MacOS Windows 4D Backup

(\*)  $Windows3.1 \quad 8$ 

**1.5**

4D Backup

ADSP TCP IPX 4D Remote Open Transport ACI

### 1.5 4D Backup

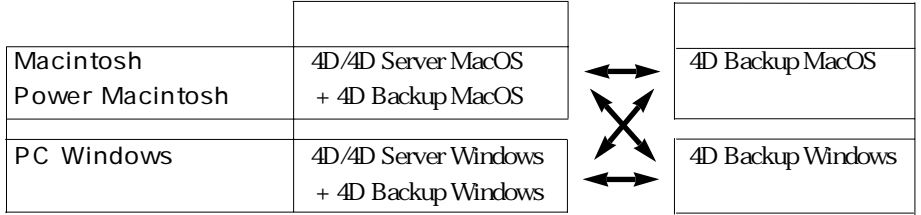

4<sup>th</sup> Dimension 4D Backup

4D Backup

 $A$ DSP

 $A$ DSP

トランス AppleTalk インターク 4D Backup

1. 4D Client

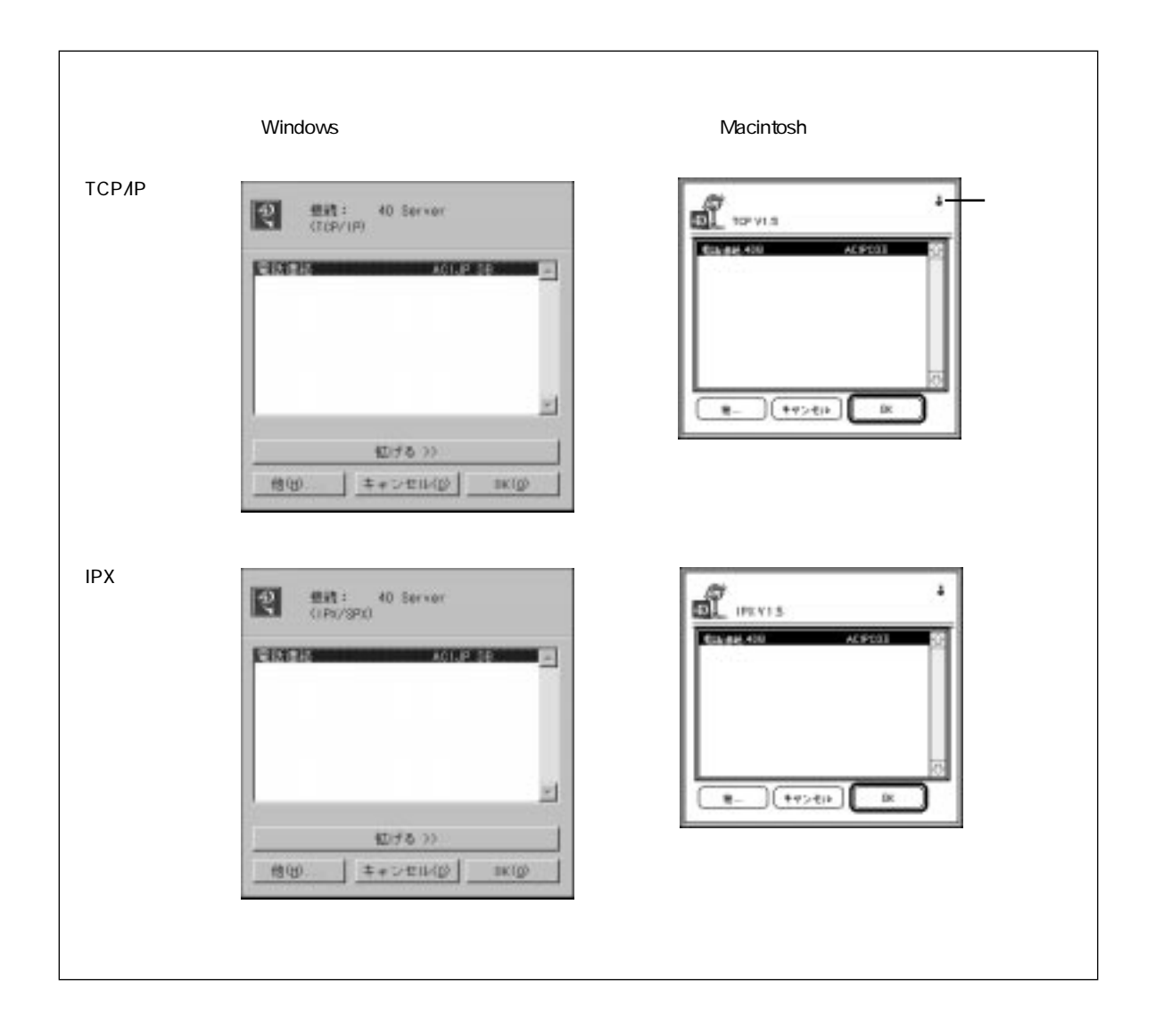

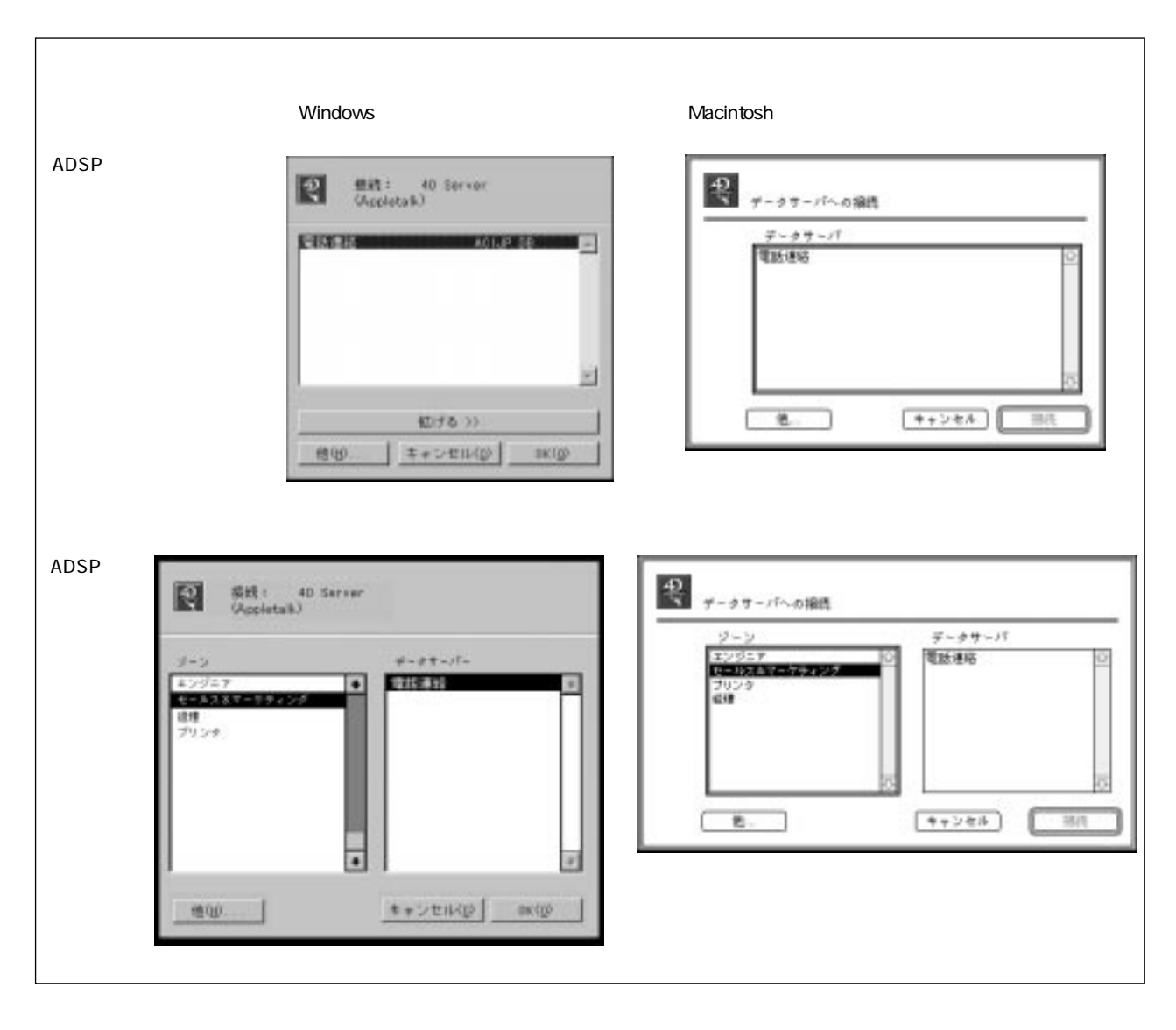

のみ科学のみ科学のみ科学のみ科学のみ科学のみ科学のみ

2.  $\ldots$ 

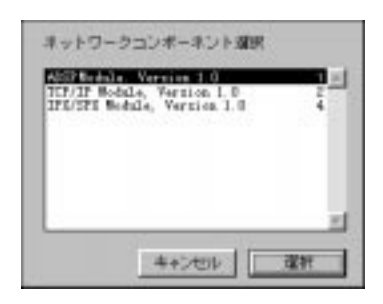

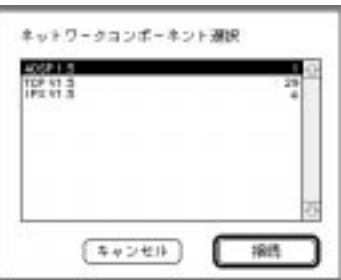

Windows Macintosh

 $3.$ 

示されている際に現れる「ファイル」メニューから「環境設定...」を選択します。

4D Backup

**1.5**

1.2 4D Backup **1.2**

 $1.5$ 

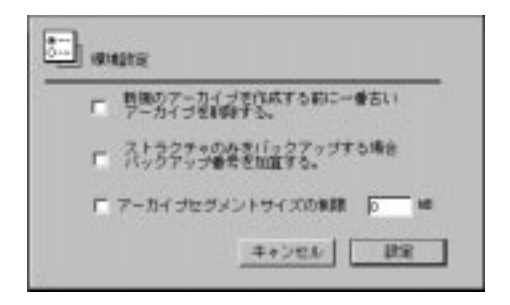

**1.2**

 $\frac{4}{3}$ 

**1.2**

 $15$ 

 $3$ 

4D Backup

1.  $\blacksquare$  $2.$  $(MB)$  $3.$ 4D Backup 4D Backup

 $\frac{u}{\sqrt{u}}$ 

option Windows Alt

Macintosh

4D Server 4D Server

4D Backup 4D Server

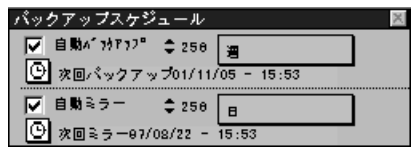

4D Server

4D Backup 1

Macintosh "Windows "Windows "Backup.4BP"

 $\overline{\mathbf{c}}$ 

 $\odot$ 

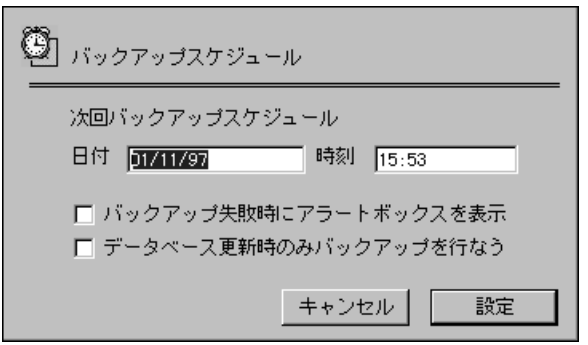

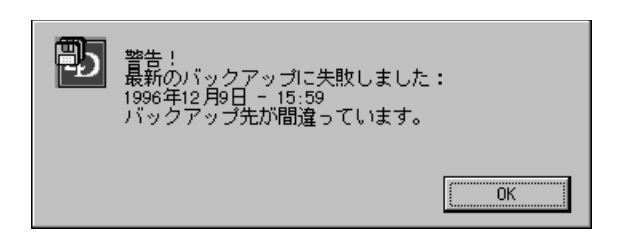

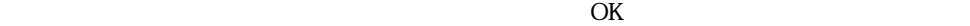

 $\sim$  2

**1.2**

"ログ復元"モジュールの「ファイル」メニューにある「書き出し」メニューアイテムを

### **4**th Dimension <sub>"</sub>

 $4$ 

4D Backup1.1.1

4th Dimension

 $\cdot$  txt".

データ処理、ファイル番号、レコード番号、プロセス番号、ユーザ名、日付、時間、1番

**1.2**

エラー221

4<sup>th</sup> Dimension

 $4D$ 

4<sup>th</sup> Dimension

4D Backup

# Macintosh  $2$ [xxx to yyy -nnn] xxx yyy  $\mathbf{r}$ nn  $24$   $25$   $3$ "  $datalog[24 to 25] - a"$   $datalog[24 to 25] - b"$ "  $\ldots$  data.log[24 to 25] - c"  $24$   $25$

## Windows

 $24$ 

2<br>
The MyHistor.4DL"

"  $Mhso24-b.4BL$ "

4<sup>th</sup> Dimension

4D Server 200 4D Backup

4<sup>th</sup> Dimension 4D Server

4D Backup

4D Backup

200 4D Backup

 $200$ 4D Tools

### $3$

 $\cdot$  4BL"  $8$ 

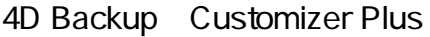

4th Dimension 4D Server Customizer Plus 4D Backup

> 4D Backup 4D Backup 4th Dimension 4th Dimension Customizer Plus 4D Backup \* Backup.4DX" \* Restore.4DX"

Customizer Plus 4D Backup

Macintosh Windows

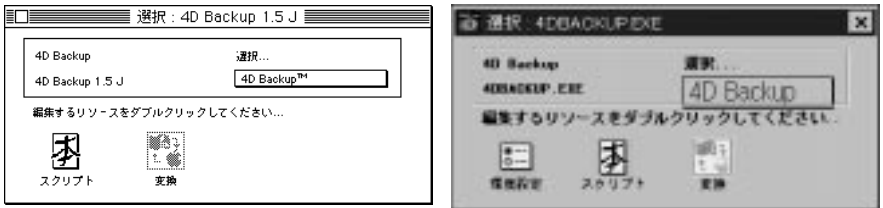

#### 4D Backup

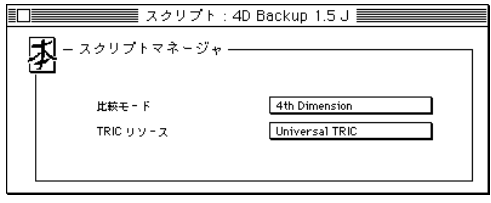

TRIC TRIC TRIC TRIC TRIC 4<sup>th</sup> Dimension 4D Server

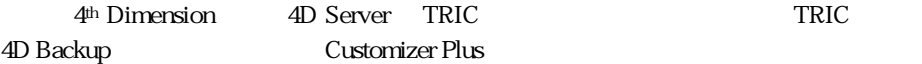

# $\triangle$ DSP Customizer Plus 4th Dimension ADSP ADSP ADSP 4D Server 4D Client Windows 4D Backup 4D Backup 4<sup>th</sup> Dimension Macintosh Windows Custo.hlp

4<sup>th</sup> Dimension

**Macintosh しょうきょう しょうしょう しょうしょう しょうしょう** しょうしん Mindows

4D Backup 4<sup>th</sup> Dimension

Custo.hlp

ADSP MacOS

4D Backup

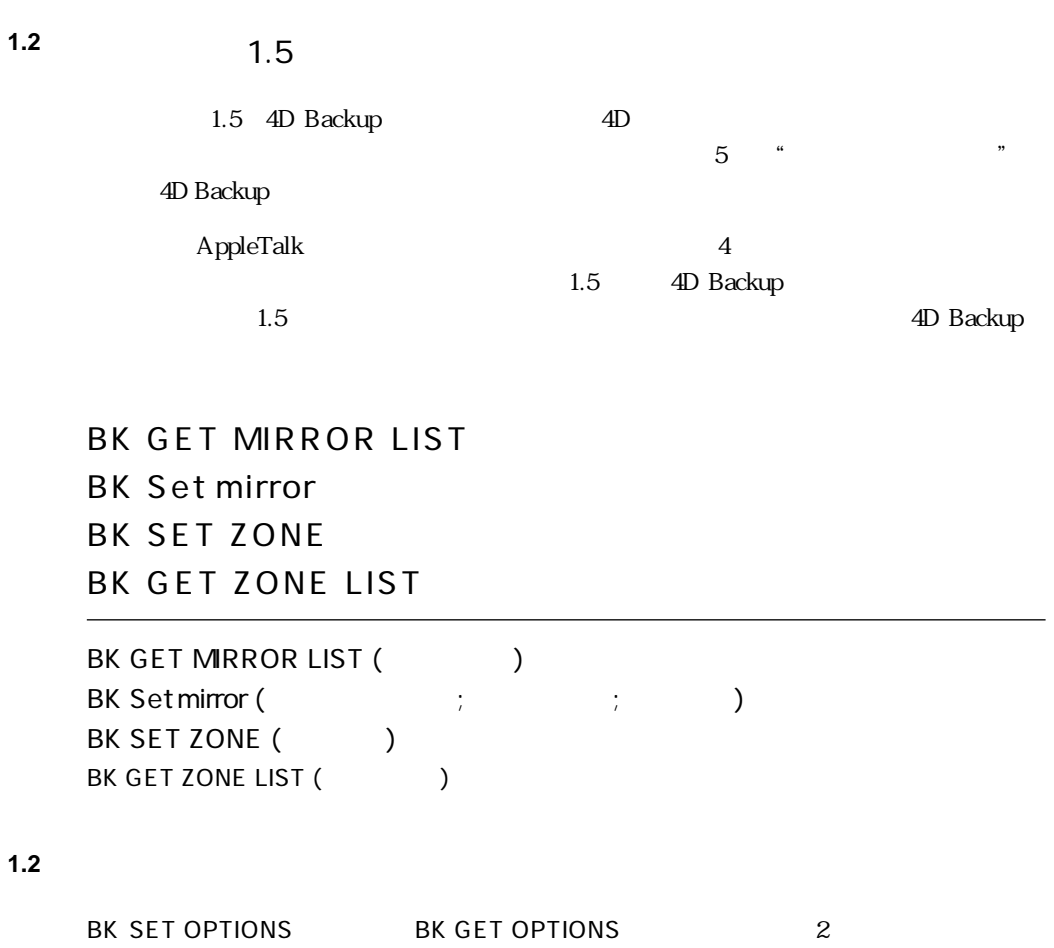

4D Backup

 $\overline{a}$ 

### BK SET OPTIONS

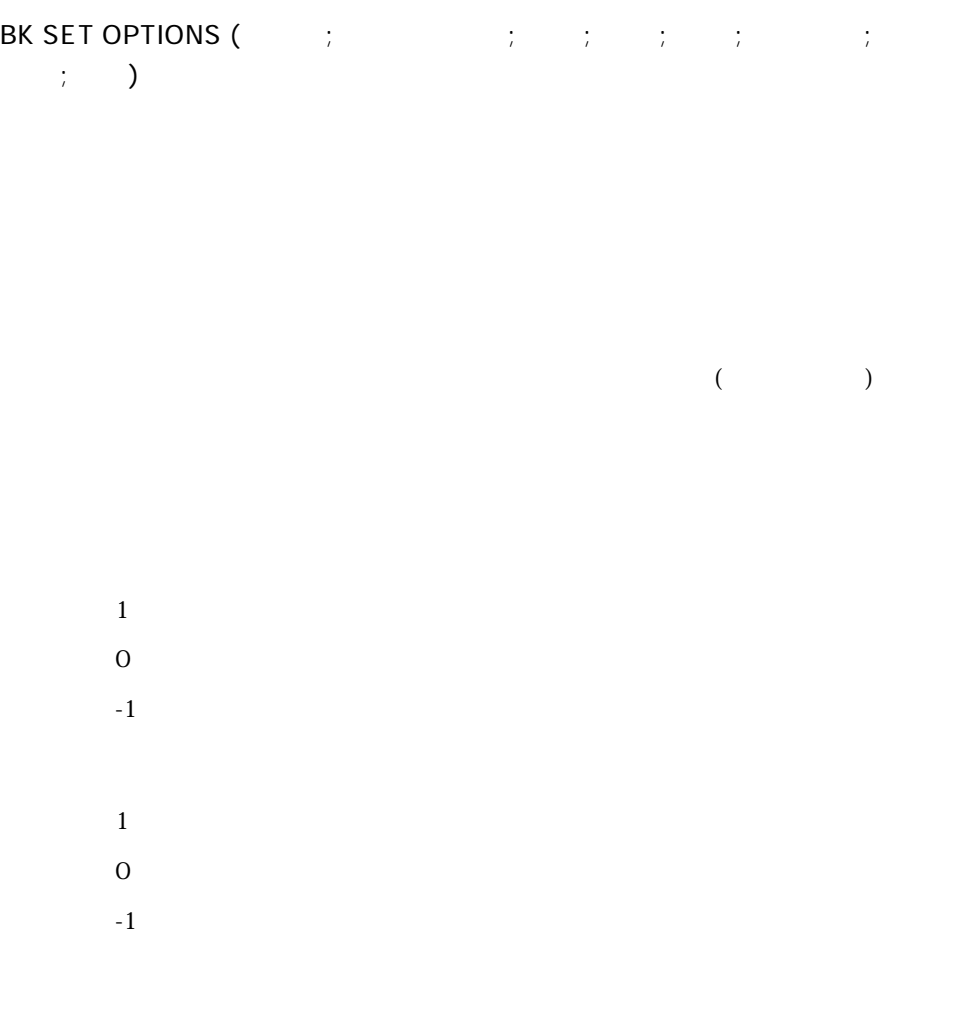

4D Backup

4D Backup

スクを消去しません。特定のボリュームが取り入りません。

#### **GET VOLUME INFO**

 $1\quad 100$ 

 $1$  $\overline{0}$  $-1$  $1$  $\overline{0}$  $-1$ 

BK GET OPTIONS

## BK GET OPTIONS

BK GET OPTIONS (Fig.  $\begin{array}{cccc} \vdots & \vdots & \vdots & \vdots & \vdots & \vdots & \vdots \end{array}$  $\left( \begin{array}{cc} \cdot & \cdot & \cdot \\ \cdot & \cdot & \cdot \end{array} \right)$ 

 $($ 

 $1$  $\overline{0}$ 

 $1$  $\overline{0}$ 

> 4D Backup 4D Backup

 $1$  $\overline{0}$  $1$  $\overline{0}$ 

### BK SET OPTIONS

 $\sim$  3